# **Облаштування Xubuntu 16.04 після встановлення Howto**

### **Оновлення системи**

В графічному режимі це простіше всього зробити через оновлювач програмного забезпечення

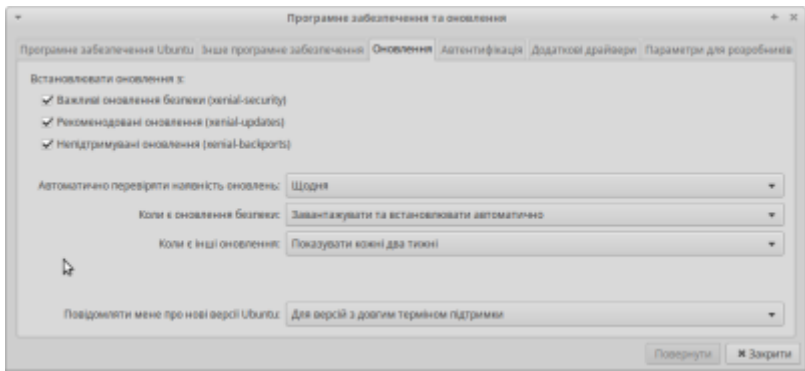

Для початку додаємо джерела та партнерські джерела

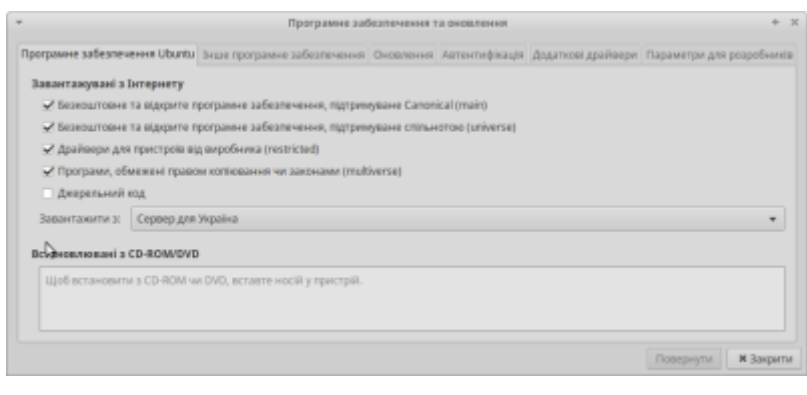

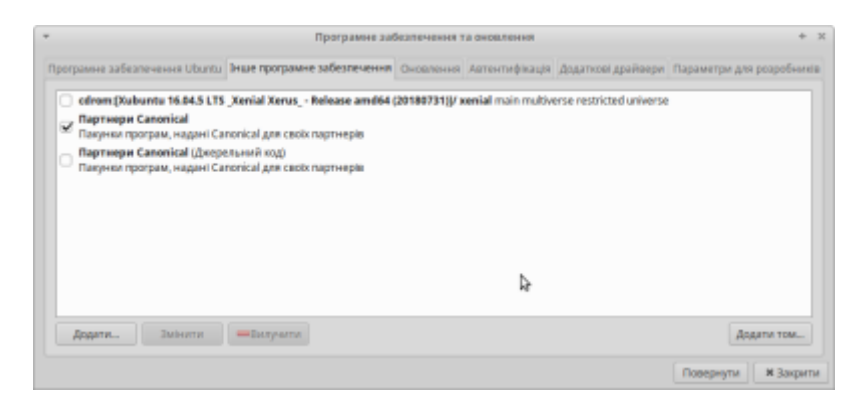

Також тут можна перевірити чи є драйвери для пристроїв

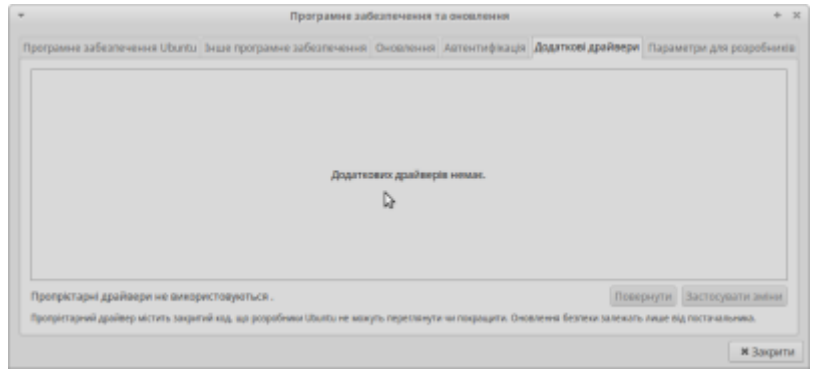

Після всіх налаштувань закриваємо вікно, система захоче оновити інформацію про ПЗ, погоджуємось.

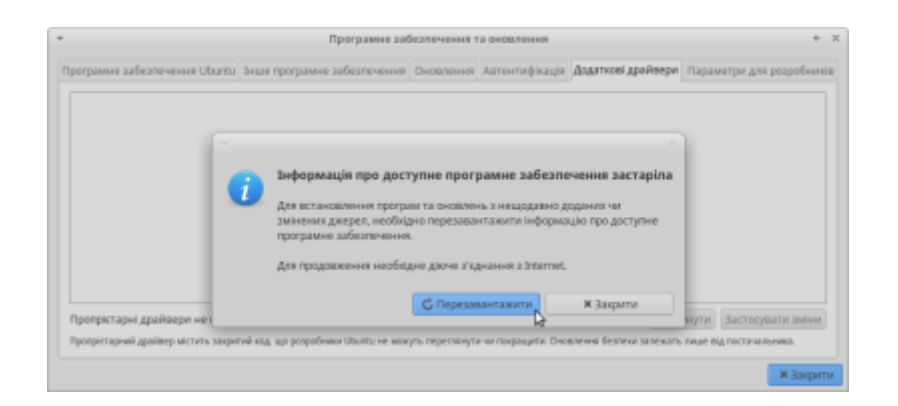

## **Завжди точний час**

Вмикаємо можливість синхронізації з серверами точного часу.

Йдемо в головне меню (Пуск) → Налаштування → Дата та час.

Розблоковуємо зміни й обираємо "синхронізувати годинник із серверами в інтернеті"

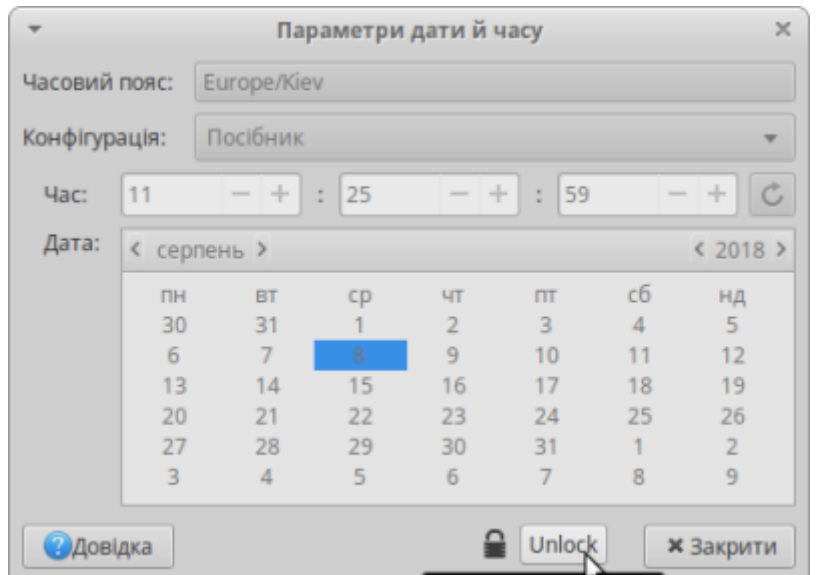

Отримуємо повідомлення, що ця служба не запущена, встановлюємо

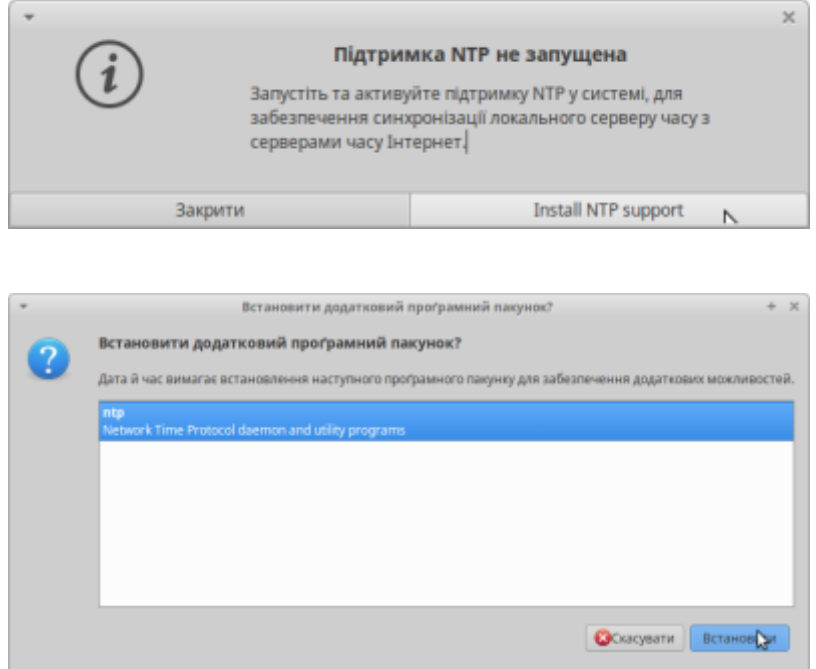

Увага, нас питає пароль. Вводимо свій пароль, який вибирали при інсталяції, або пароль адміністратора - якщо це не ваш особистий комп'ютер. Дізнатись пароль адміністратора, можна у того хто встановлював вам ОС, зазвичай він лишає вам його на папірці, чи просить записати. Паролю боятись не треба - це лише перестраховка, що ви точно знаєте - що робите.

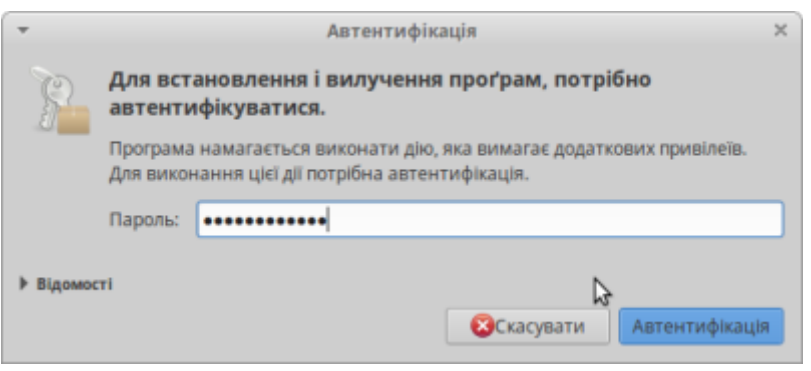

Замикаємо замочок, можна й не замикати. Готово - тепер у вас завжди точний час.

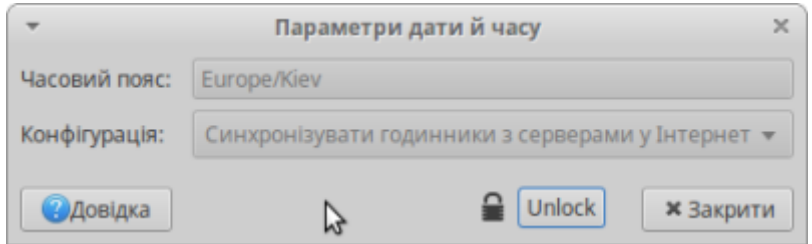

### **Встановлення програм**

#### **Графічно - через "магазин"**

#### **Через командний рядок**

#### **Офіс**

Чомусь у стандартній поставці офіс вирішили обрізати, але це не біда - ставиться він швидко й просто

Відкриваємо консоль

Вводимо одну команду, можна скопіювати

sudo apt-get install libreoffice

Запитає пароль, вводите - увага - не лякатись - процес вводу в консолі не показує.

Тиснемо Enter

Власне все - повний офіс завантажується та встановлюється.

From: <https://wiki.djal.in/> - **ІТ - wiki**

Permanent link: **[https://wiki.djal.in/doku.php/linux/howto/oblashtuvannja\\_xubuntu\\_16.04](https://wiki.djal.in/doku.php/linux/howto/oblashtuvannja_xubuntu_16.04)**

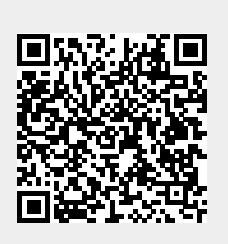

Last update: **2018/08/20 06:44**